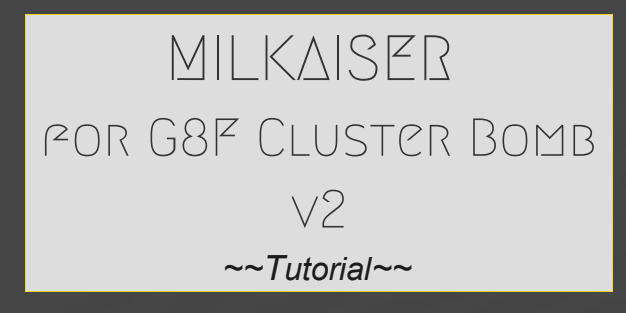

Refresh DIM (couple of round arrows at the top), and enable the 'Ready to Install' tab. Locate the product, and click 'Install'... done!

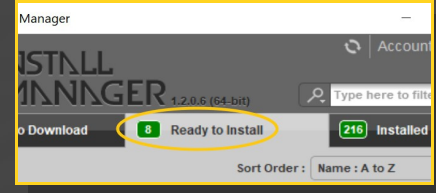

Remember that in the DIM settings, you can choose the destination library.

# **B – Manual procedure**

#### **For Windows users:**

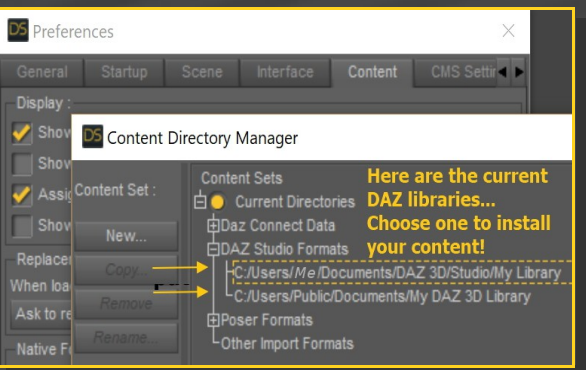

Locate your main DAZ folder. It may be something like C:\Users\Public\Documents\My DAZ 3D Library.

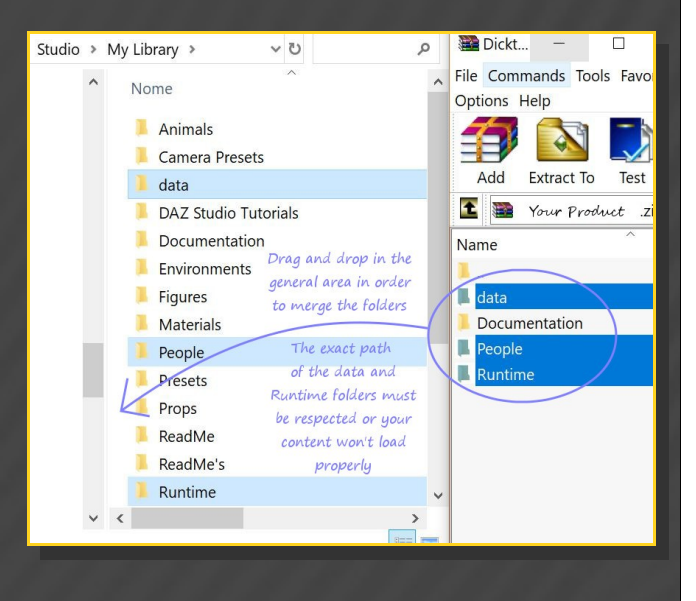

## **1 - What is Milkaiser for Cluster Bomb v2?**

Milkaiser is an addon set for G8F Cluster Bomb v2 (not included). It comes with jewels, piercings, milk squirts, milk drips, flattening morphs, a navel graft, large areolas textures and extra breast shapes.

Milkaiser only works with **Cluster Bomb V2**. Remember to download and install the **v2** version from your download page.

# **2 - How to install it? [two possibilities]**

#### **A - Using DAZ Installation Manager**

Locate your DIM zip directory: Open DIM, click on the upper right gear, click on the 'Downloads' tab, and locate the Package Archive directory:

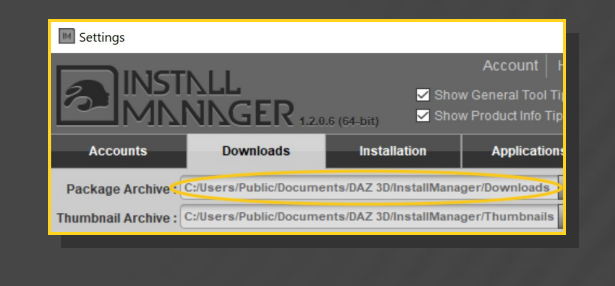

– Copy in it both the zip (do not unzip it) and the dsx files;

Merge the contents of the .zip file with your main DAZ folder, where your G8F content is installed.

---> It is important that the *data* and *Runtime* folders are properly installed in your content library folder with the exact path provided in the zip (installing in a sub-folder is a common mistake), otherwise textures won't be found.

**For MAC users:** (instructions courtesy of Guttersnipe):

1. Locate your "My Library" folder and COPY the unarchived contents of your product by dragging and dropping while holding down the "alt" button.

#### 2. A dialogue will appear.

DO NOT PRESS RETURN OR CLICK ON "REPLACE"

This is very, very important – if you do it will delete everything you have in any matching folders.

Instead click on "Apply to All" and then (carefully) click on "MERGE":

You may need to refresh your content library (alt-click on "My Library" and select "refresh" from the context menu) or restart Daz to see you new items.

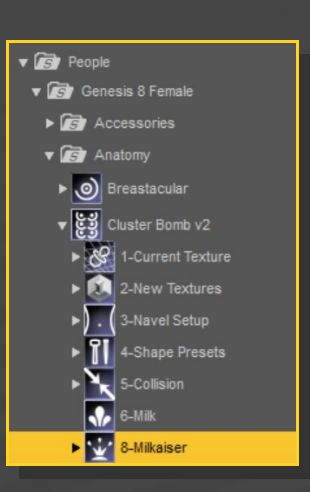

## **4 – Flattening morphs**

Flattening morphs have been added to separately remove any of the six boobs. You can either dial them in the parameters tab with the Cluster Bomb graft selected in the scene, or injecting a preset from the *Cluster Bombv2/Milkaiser/Flattening* folder:

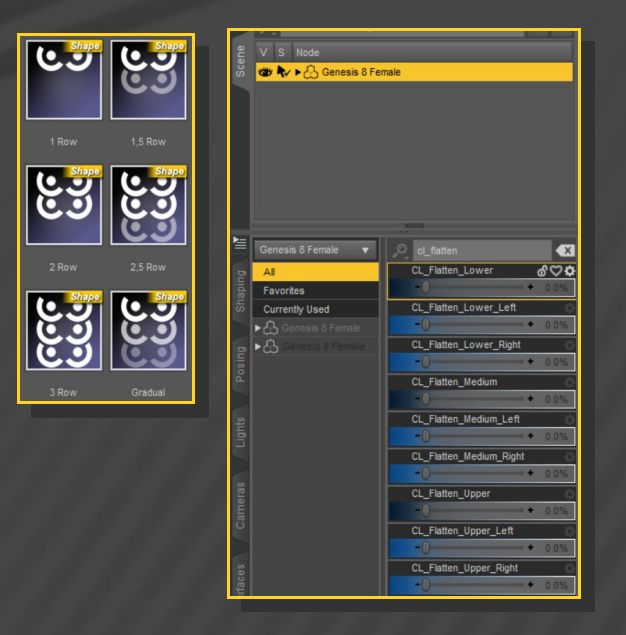

### **3 - Where is my content?**

You can access to most of the addons in your Content Library tab under *People/Genesis 8 Female/Anatomy/Cluster Bombv2/Milkaiser*:

The Tit by Tit subfolder includes all presets needed to flatten the breasts one at a time.

The flattening morphs have been sculpted for the default shape, and look bad if FBMs are dialed on G8F, or pectoral/breast nodes are

posed. Support have been added for the following morphs: **Aiko 8, Charlotte 8, Eva 8, Leisa 8, Mei Lin 8, Monique 8, Stephanie 8, Tika 8, Kanade 8, Heavy, Voluptuous**. More FBMs will be supported in the future.

For a good result, you need to zero all other morphs coming from G8F torso, as well as the pectoral and breast bones. A tool is provided for helping you in the task (to zero G8F pectorals and all G8F "Body" morphs), but some other morph may have to be manually reset.

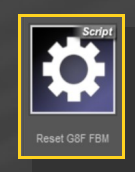

Once your flattening morphs are set, you'll need to turn off the matching areolas textures. You can quickly do the task with the presets included in the *Cluster Bomb v2/8- Milkaiser/Flatten/Nipple Textures On/Off* folder. Just use the node selector to select the shell and inject a preset.

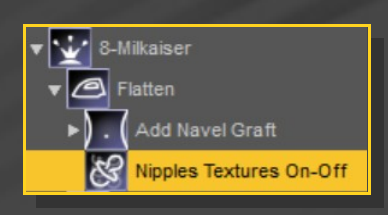

# **5 – Navel graft**

Cluster Bomb does not come with a navel in its geometry. If you want to add one, especially if you flatten the two lower tits, you have two solutions:

1. Using the character texture: set the navel UV as "Navel Normal"and set the navel mask as transparent in the *Cluster Bomb v2/3-Navel Setup* folder;

2. Loading a navel graft from the *Cluster Bomb v2/8-Milkaiser/Flatten/Add navel graft* folder.

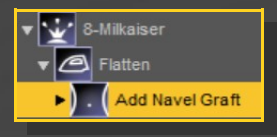

 You can mix this solution with the previous one, but the texture may not match the navel shape.

In order to setup the navel graft, use the graft selector, load the navel, use the G8F selector, reload a Cluster Bomb shell (if you already loaded one, delete and reload it), and use the material copy script again.

The navel is loaded flat. You can either manually set its shape with the morphs that can be dialed in the parameters tab, or load a shape preset from the *Cluster Bomb v2/8- Milkaiser/Flatten/Add navel graft/Navel Preset*s folder.

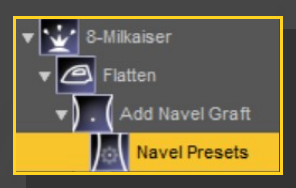

#### **6 – Large areolas**

With Milkaiser, you can load giant areolas on your character. All presets can be found in the *Cluster Bomb v2/8-Milkaiser/Large Areolas* folder:

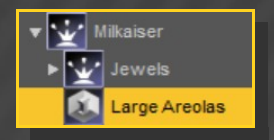

Use the shell selector and inject a color preset. You can then change its outline, and it

## transparency for blending with the skin.

All textures can be set breast by breast in the *Cluster Bomb v2/8-Milkaiser/Large Areolas/Tit by Tit* folder.

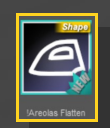

If you loaded a nipple preset and its areola pebbly shape doesn't look good with the texture, load the *Areola Flatten* preset on the graft:

# **7 – Jewels and piercings**

You can load the piercings and jewels from the *Cluster Bomb v2/8-Milkaiser/Jewels(or Piercings)* folders:

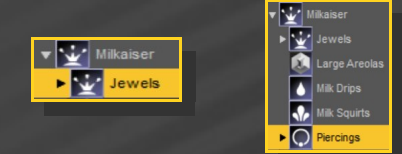

All jewels and nipples come with several morphs in the Parameters tab... They can help you shaping the follower or adjusting its position:

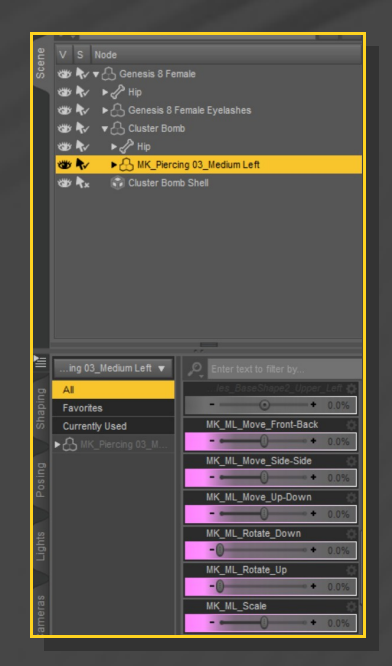

Some jewel dials the CB morphs in order to squeeze the nipple in place. A tool is provided to reset the nipple:

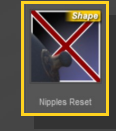

Several rigidity maps and ERC links have been included to make the jewels follow the breast shapes, but you may have to adjust some parameter and bend the nipples for a perfect fit.

## **8 – Milk squirts and drips**

You can load the milk squirts and drips from the *Cluster Bomb v2/8-Milkaiser/Milk Drips(or Milk Squirts)* folders:

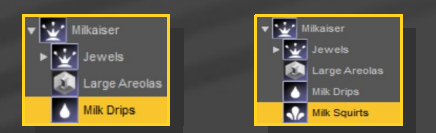

Just select the graft and load the followers. Squirts include several dialable morphs in the parameters tab. Drips may be hidden by puffy areolas, or if you use the push modifiers on Cluster Bomb.

## **9 – New breast shapes**

Some breast shapes have been added to the collection: implant 9, 10 (spherical shapes) and Natural 9. You can dial them on G8F or inject them with the presets included in the *Cluster Bomb v2/4-Shapes Presets/Breast Shapes* folder:

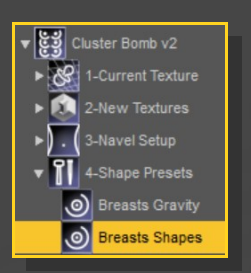

Natural 9 shape isn't compatible with all jewels.